## UNIVERSITY of DUBUQUE

Registrar's Office

## Course Needs & Advising Worksheet Access for Students

## • Accessing MyUD:

• To access the MyUD login screen, type "my.dbq.edu" in your web browser navigation bar.

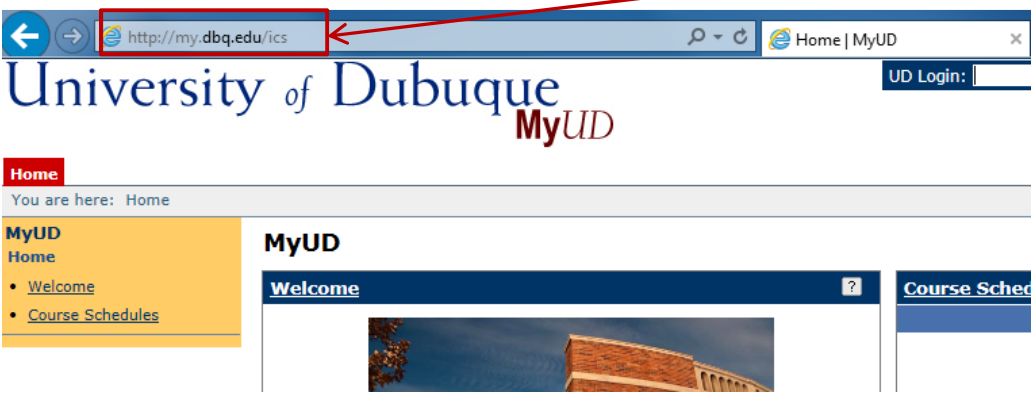

• Once you reach the login screen, you can review additional instruction links, or you can login at the upper-right corner of the screen. The UD Login is your Network User Login (your first name initial and your last name). The Password is your UD Network password (for first time users who have not changed their network password, this is your initials and your ID number).

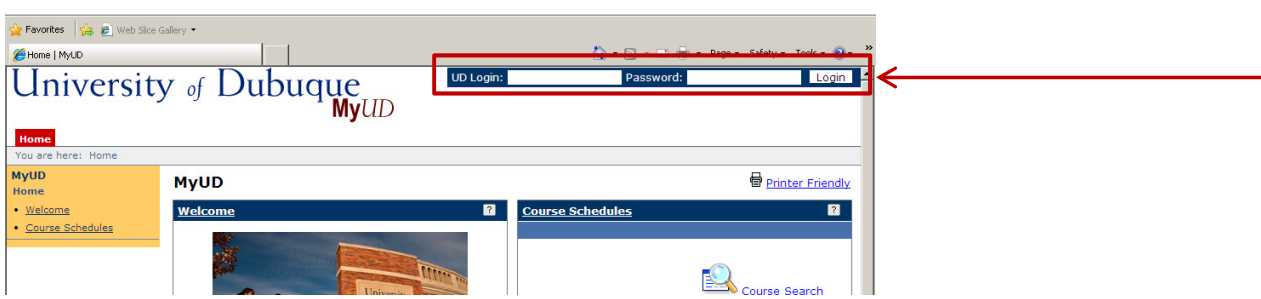

- If you are unsure of your Network login information, you can call the HelpDesk at 589-3737 or contact them via e-mail at HELPDESK@dbq.edu.
- Please note: the "Back" button of your web browser will not work in MyUD. Always use the path links at the top of the page.

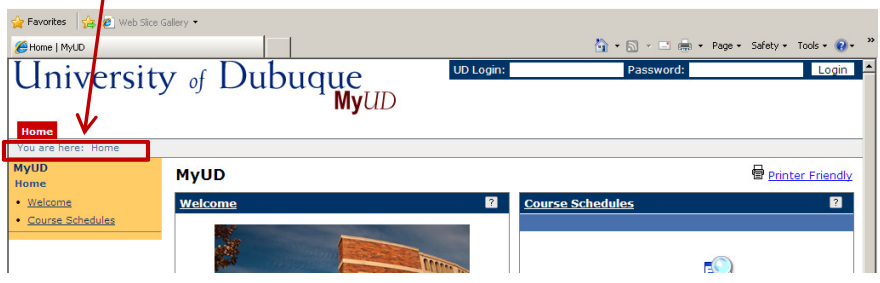

1

## • Accessing the Course Needs and Advising Worksheet features:

Once you are logged in to MyUD, please click on the "Student" tab, which will take you to the following screen:

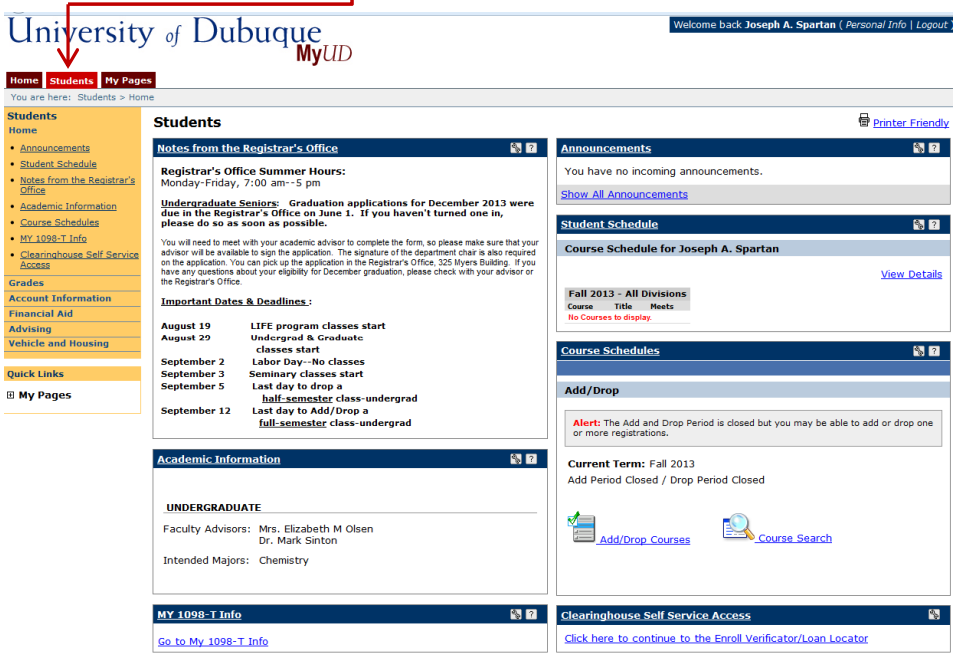

• On the left-hand side of the screen there is a menu of options. To access the Course Needs feature, click on "Advising" which will take you to the following screen:

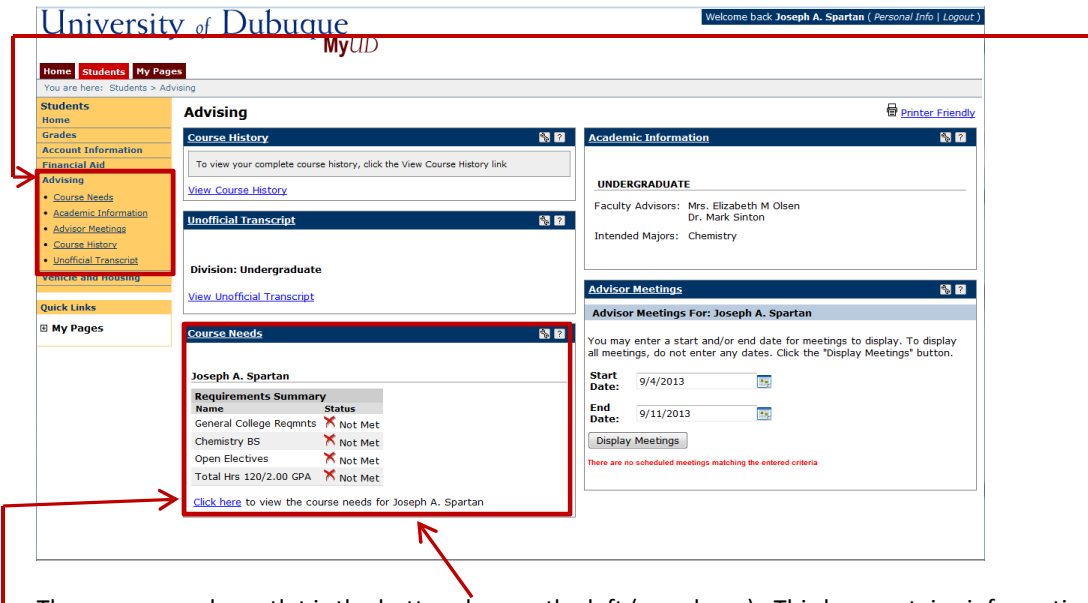

The course needs portlet is the bottom box on the left (see above). This box contains information about your specific degree program (including general education requirements, majors, minors, concentrations, etc.). In order to proceed to the Advising Worksheet, click the link that says "Click here".

You will now see the following screen with various options to select from:

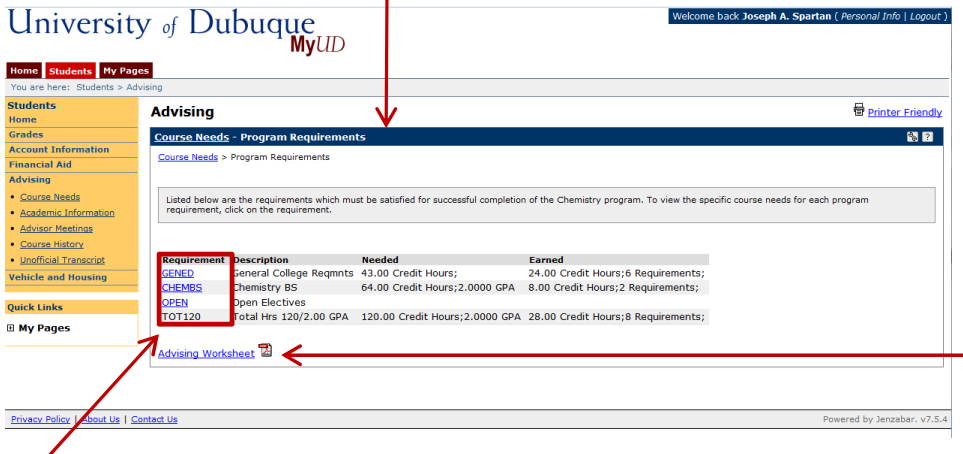

Selecting any of the requirements above will allow you to drill down to the specific courses in each category. Every student will have a GENED, OPEN and TOT120 requirement - this includes all of the general education courses you must take at UD as well as the total hours and GPA required. The OPEN requirement is a holding place for any course that you've taken that does not meet a specific general education or major/minor requirement. We encourage you to explore these links to see what other information they provide. However, the most beneficial item will be the advising worksheet PDF link at the very bottom.

• Clicking on the Advising Worksheet link will bring you to the following PDF document:

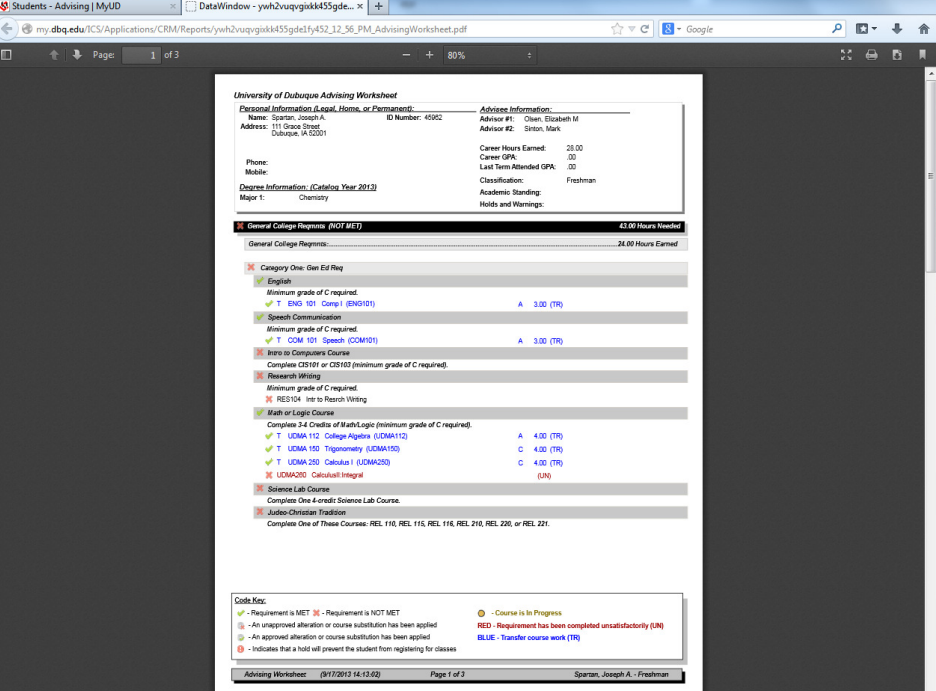

This advising worksheet details all of the courses you have taken and the courses you still need to take in order to finish your specific degree program. This tool will allow you to track your progress, as well as assist with registration for future semesters. Your advisor also has access to this worksheet, and can utilize it during your advising meetings.

- A few things to keep in mind when reviewing the worksheet:
	- 1. One of the general education requirements, Global Awareness Area B (found on the second page), may be fulfilled if you have taken 2 years of HS foreign language. At this point, the computer system cannot pull this information in automatically since it is not recorded at the time of admission. We are working on this piece for the future, but

until then, please don't hesitate to contact us if you have taken 2 years of HS foreign language, and we can enter that information manually.

- 2. Another general education requirement, Physical Education, usually will be picked up if a student has completed two activity courses, or participated in Burn & Earn that has been recorded with Vic Popp. However, participating in athletics and ROTC does not automatically pull in. Again, we are working on this for the future, but in the meantime, please contact our office if this requirement is not showing as met, and you feel it should.
- 3. J-term is the final piece that the advising worksheet does not recognize automatically. Please keep this policy in mind when meeting with your advisor. The policy is as follows:
	- Two J-term courses are required for First Year and transfer students (1-23 credits). One course taken the first year plus one additional course before graduation.
	- One J-term course is required for transfer students entering UD with 24 or more credits.
- 4. This worksheet will only be accurate if we have the correct major listed for you in the system. If you pull the worksheet up and a major or minor is not correct, please stop by the Registrar's office to update your information.

If at any point you have questions about this new tool, please do not hesitate to contact the Registrar's Office at 563-589-3178 or 563-589-3176, or by email at Registrar@dbq.edu.